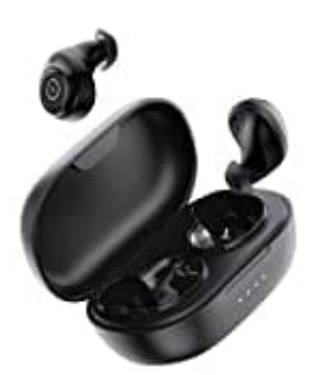

## **ENACFIRE E60**

## **Kopfhörer zurücksetzen-Reset**

Befolgt die folgenden Schritte, wenn sich die Kopfhörer nicht verbinden lassen oder es andere Verbindungsprobleme gibt.

- 1. Legt beide Kopfhörer in die Aufladebox und lasst sie aufladen.
- 2. Drückt und haltet den Power Knopf bei beiden Kopfhörern für acht Sekunden, während die LEDs blau und weiß blinken.

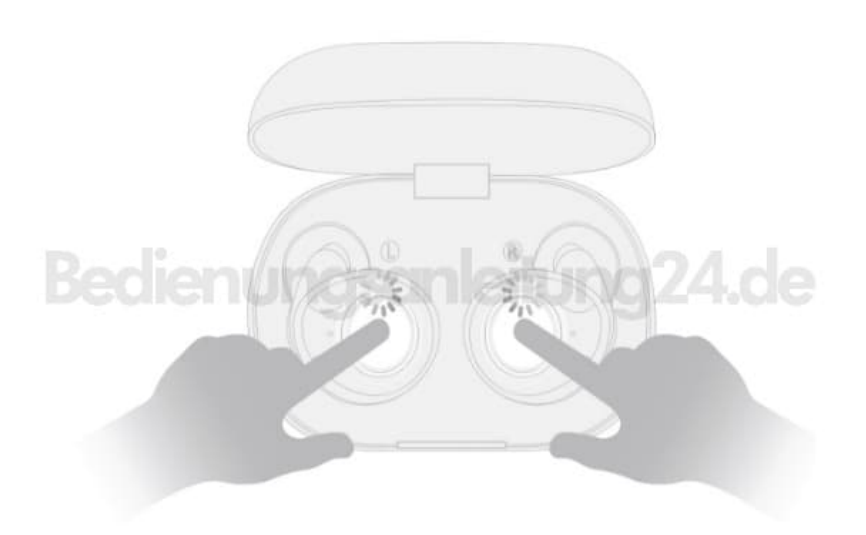

- 3. Löscht die Enacfire E60 aus der Bluetooth Liste in eurem Smartphone und schaltet Bluetooth dort ab.
- 4. Entnehmt beide Kophörer aus der Ladebox.
- 5. Schaltet Bluetooth am Smartphone wieder ein und wählt die Enacfire E60 aus.